## **PARAMETRAGE DE LA GED**

**Préalable** : tous les utilisateurs doivent entrer par leur code collaborateurs. Créer tous les collaborateurs en gestion des collaborateurs : cocher accès à la base et gestionnaire

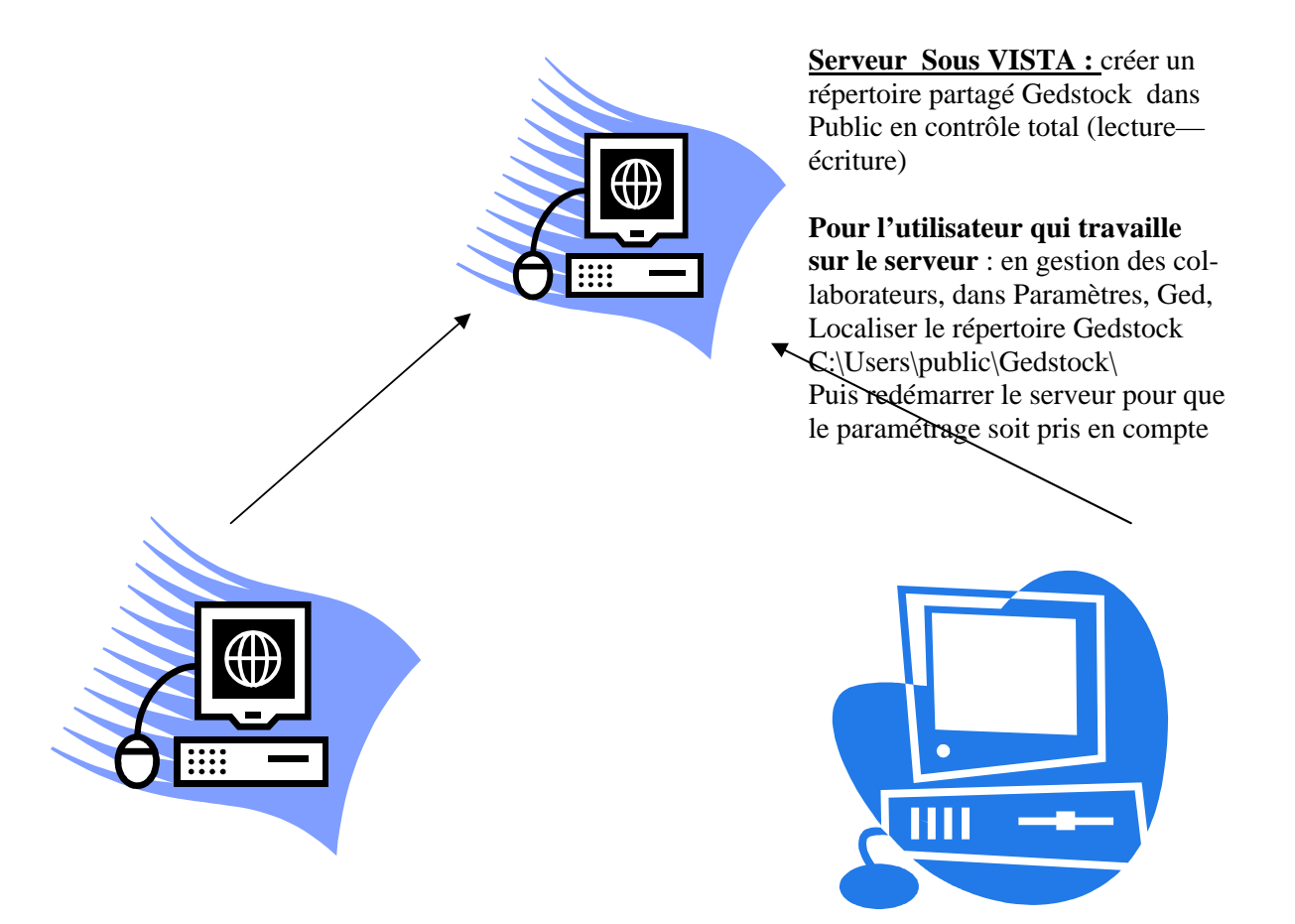

**Client :** Connecter Public en tant que lecteur réseau Z:

Démarrer, Ordinateur , clic droit sur Réseau Connecter un lecteur réseau est affiché. Vous devez voir la liste de tous les répertoires partagés.

Localiser Public du serveur Valider

Pour l'utilisateur qui travaille sur le poste client, en gestion des collaborateurs, dans Paramètres, Ged, Localiser le répertoire Gedstock sur Z:

Z:\Gedstock\ et valider

Cette procédure doit être faite pour chaque collaborateur qui utilise un poste client.